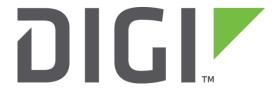

# **Application Note 23**

## **Configure Automatic Emails**

**TransPort Support** 

November 2015

## Contents

| 1 Intro         |      | oduction                           | 3  |
|-----------------|------|------------------------------------|----|
|                 | 1.1  | Outline                            | 3  |
|                 | 1.2  | Assumptions                        | 3  |
|                 | 1.3  | Corrections                        | 3  |
|                 | 1.4  | Version & Revision History         | 3  |
| 2 Configuration |      | figuration                         | 4  |
|                 | 2.1  | Configuring the Event Logcodes     | 4  |
|                 | 2.2  | Configuring the Event Handler      | 7  |
|                 | 2.3  | Configuring SMTP                   | 8  |
|                 | 2.4  | Configuring SNTP                   | 9  |
| 3               | Test | ting                               | 10 |
| 4               | Con  | figuration Files                   | 11 |
|                 | 4.1  | Digi Transport Configuration Files | 11 |
|                 | 4.2  | Digi Transport Firmware Versions   | 11 |

## 1 INTRODUCTION

#### 1.1 Outline

This document contains information regarding the configuration and use of automatic emails as a diagnostic tool.

All Digi Transport products contain an event log. Whenever the Digi Transport firmware does any significant operation an event is stored in the event log. Each event can be used to trigger an automatic email, SNMP trap or on products with GPRS an SMS message.

#### 1.2 Assumptions

This guide has been written for use by technically competent personnel with a good understanding of the communications technologies used in the product, and of the requirements for their specific application.

This application note applies to;

Models shown: Digi Transport WR41v1.

Other Compatible Models: All Digi Transport products.

Firmware versions: 5.146 or newer.

**Configuration** This Application Note assumes that the Digi Transport product has a PPP instance configured to connect to the Internet to allow IP access to an SMTP server.

#### 1.3 Corrections

Requests for corrections or amendments to this application note are welcome and should be addressed to: <a href="mailto:support.wizards@digi.com">support.wizards@digi.com</a>

Requests for new application notes can be sent to the same address.

### 1.4 Version & Revision History

| Version Number | Status                 |
|----------------|------------------------|
| 1.0 Published  |                        |
| 1.1            | Digi Transport branded |
| 1.2            | Updated to new GUI     |

#### 2 CONFIGURATION

#### 2.1 Configuring the Event Logcodes

First it is necessary to choose which events should trigger the automatic emails.

The Event logcodes are configured from **Configuration - Alarms > Event Logcodes**. The list of events and trigger priorities is held in a file called logcodes.txt, when the event logcodes are changed the changes will not appear in the config.dao or logcodes.txt files, but are stored in the logcodes.dif file once the changes have been saved.

In order to send an email when a particular event occurs, the trigger priority for the event should be changed. There can be a number of reasons for each event. Each event can be configured with a global trigger priority which applies to all the reasons. It is also possible to override the global event trigger priority with a different trigger priority for each reason. In the example below the event "SNTP Client" will be used to trigger an automatic email but only for the reason "Time Set Request". So the trigger priority for the "Time Set Request" reason will be changed and the trigger priority for the "SNTP Client" event will not be changed.

Note: Using X25 events for TPAD

If you wish to diagnose a problem with on line authorisation using TPAD then use the following events to trigger automatic emails (event numbers 68 and 69).

Extract from logcodes.txt:

68,0,%e %a X25 Call gone 69,0,%e %a X25 Deactivated

#### Navigate to Configuration - Alarms > Event Logcodes

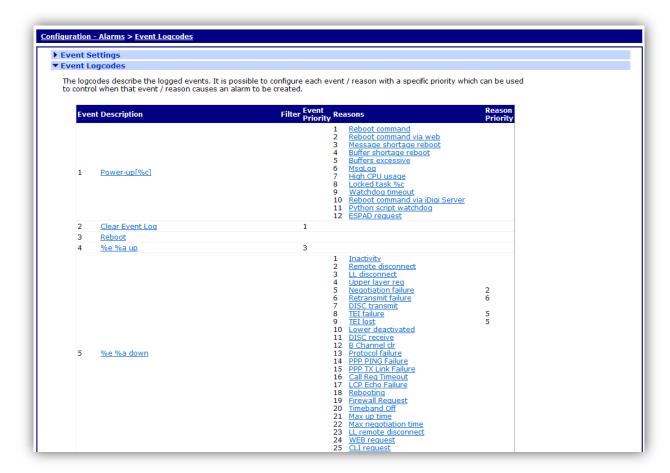

The following table describes the meaning of each column.

| Parameter       | Description                                                             |
|-----------------|-------------------------------------------------------------------------|
| Event           | A numerical value that represents the event                             |
| Description     | The main description of the event.                                      |
| Filter          | If the Filter is ON, this event will not be logged.                     |
| Event Priority  | The priority that the event currently has assigned. This is the trigger |
| Event Friority  | priority.                                                               |
| Reasons         | The reason that the event is triggered.                                 |
| Reason Priority | The priority that the reason currently has assigned                     |

Click on Time Set Request reason (ensure that it is under the SNTP Client description).

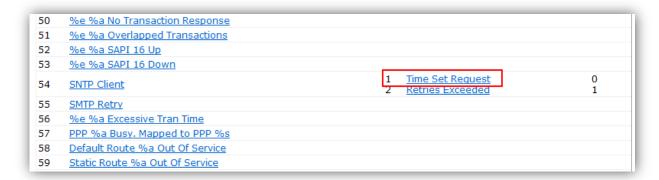

You will then be presented with the following options, configure as shown:

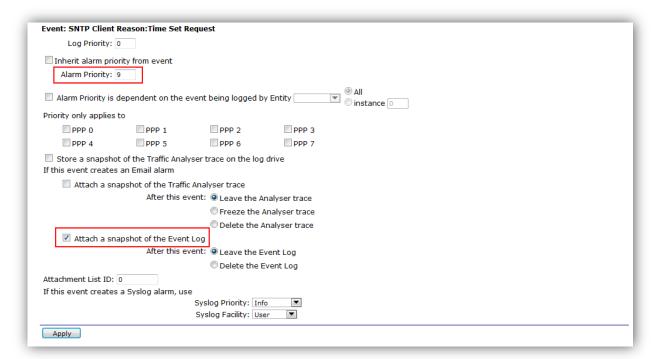

| Parameter                          | Setting             | Description                                                                                           |
|------------------------------------|---------------------|----------------------------------------------------------------------------------------------------|
| Alarm Priority                     | 9                   | This is the trigger priority – change it from o to 9                                                  |
| Attach a snapshot of the Event Log | Checked             | On – The email will have the Eventlog Attached<br>Off – The email won't have the Eventlog<br>Attached |
| After this event                   | Leave the event log | Leave the Event Log – Does nothing Delete the Event Log – Clears the Eventlog                         |

Click OK, then 'Save All Event Code Changes' to save the changes to the logcodes.dif file

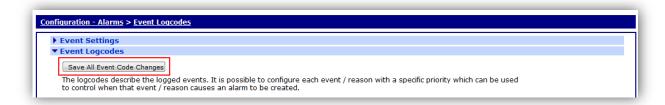

## 2.2 Configuring the Event Handler

In the Event Handler the Email trigger priority should be set to a number the same or lower than the event trigger priority configured for the event. If the Email trigger priority is set to say 9, then every event (or event reason) with a trigger priority of 9=> will trigger an automatic email. i.e. 9, 10, 11, 12....

Navigate to **Configuration - Alarms > Event Settings** and configure the following parameters:

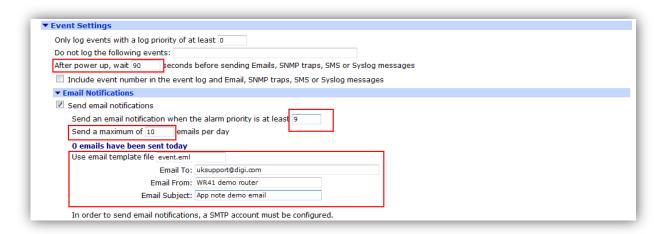

Check the "Send email notifications" box to display Email Notifications settings

| Parameter                         | Setting                     | Description                                  |
|-----------------------------------|-----------------------------|----------------------------------------------|
| Email Trigger                     | 9                           | This will trigger emails on any event with a |
| Priority                          |                             | priority of 9 or higher.                     |
| Send a maximum                    |                             | The maximum number of emails to send in      |
| of <i>n</i> emails per day        | 10                          | any 24 hours. (Reset at midnight and when    |
| or it emails per day              |                             | the Digi Transport is rebooted.)             |
| Use email                         | event.eml                   | Built in template, but can be changed.       |
| template file                     | event.em                    | Boile in template, but can be enanged.       |
| Email To                          | youraddress@yourcompany.com | The Address where you want the auto emails   |
| EIIIdii 10                        |                             | sent                                         |
| Email Erom                        | WR41 demo router            | The name of the Digi Transport sending the   |
| Email From                        |                             | email                                        |
| Email Subject App note demo email |                             | The subject of the email                     |

#### 2.3 Configuring SMTP

The Digi Transport's SMTP client must also be configured.

Navigate to the Configuration - Alarms > SMTP Account page.

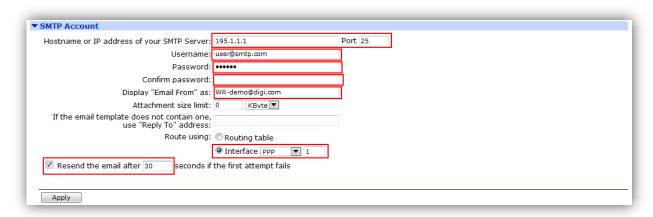

| Parameter                                        | Setting       | Description                                                                                                    |
|--------------------------------------------------|---------------|----------------------------------------------------------------------------------------------------|
| Hostname or IP<br>address of your<br>SMTP Server | 195.1.1.1     | The IP address or host name of your ISP's or your own SMTP server.                                                                                                    |
| Server Port                                      | 25            | The port that the SMTP server listens on.                                                                                                    |
| Username                                         | user@smtp.com | Only if required: The SMTP username                                                                                                    |
| Password                                         | password      | Only if required: The SMTP password                                                                                                    |
| Display "Email                                   | WR-           | An email address from which the SMTP server                                                                                                    |
| From" as                                         | demo@digi.com | will accept emails from.                                                                                                    |
| Attachment size<br>limit                         | 0             | Default is o (Off)                                                                                                    |
| "Reply To" address                               | Blank         | This address will be inserted into the email header if it is found that no reply address exists in the appropriate email template or else override the default reply address. |
| Route using                                      | Interface     | The route used for the SMTP server can be locked to an interface or use any valid route. This demo is only allowing PPP 1 to be used by the SMTP client.                      |
| Interface                                        | PPP           | The interface through which to send the email.                                                                                                    |
| Interface #                                      | 1             | The interface entity.                                                                                                    |
| Retry delay (s)                                  | 30            | Retry to send the email in 30 seconds if the first attempt to send fails.                                                                                                    |

If the SMTP server requires authentication, fill in the **SMTP AUTH parameters** section, otherwise leave these parameters blank.

**Note:** Configuring the interface through which the emails will be sent.

In the previous section, PPP 1 was chosen as the Interface through which the emails will be sent. If using a product with GPRS or ADSL then PPP 1 will most likely already be configured for Internet access.

## 2.4 Configuring SNTP

The SNTP client must be configured to request the time from an SNTP server to trigger the event.

Navigate to Configuration - System > Date and Time > Autoset Date and Time

Select Use SNTP to auto-set the system time.

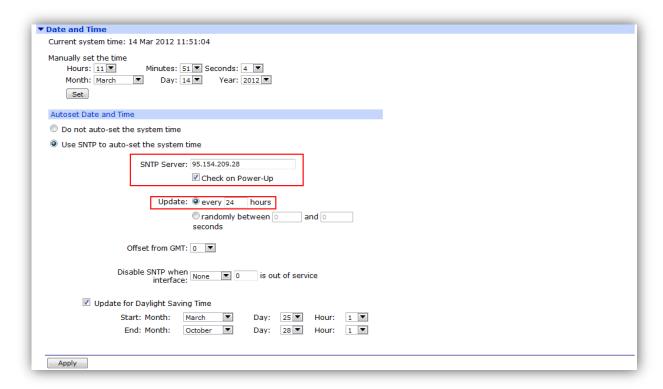

| Parameter             | Setting       | Description                                                                     |
|-----------------------|---------------|---------------------------------------------------------------------------------|
| SNTP Server           | 95.154.209.28 | IP address of an SNTP server                                                    |
| Check on power-<br>up | Yes           | This will try to set the time on power up and therefore trigger an email event. |
| Update (hours)        | 24            | This will trigger an email every 24 hours                                       |

Click Apply, then save the configuration to flash.

## 3 TESTING

Make sure the configuration changes are saved to flash.

To test that the Digi Transport is configured correctly, simply reboot it.

The events in Management - Event Log will look similar to this:

```
11:44:44, 14 Mar 2012, SMTP success
11:44:30, 14 Mar 2012, Time set/changed OK
11:44:13, 14 Mar 2012, SMTP req by CMD email event.eml
11:42:53, 14 Mar 2012, SNTP Client, Time Set Request
```

Reading the events from bottom to top, the SNTP requests the time from the server and an email event (SMTP) is triggered by the 'Time Set Request'. The email sent from the router will have the eventlog.txt file attached. Also, due to configuring a time set request every 24 hours, a new email will be generated on the router each time.

#### **4 CONFIGURATION FILES**

#### 4.1 Digi Transport Configuration Files

This is the relevant parts of the config.dao file:

```
sntp 0 server "95.154.209.28"
sntp 0 pwrchk ON
sntp 0 dstonmon 3
sntp 0 dstonday 25
sntp 0 dstonhr 1
sntp 0 dstoffmon 10
sntp 0 dstoffday 28
sntp 0 dstoffhr 1
smtp 0 server "195.1.1.1"
smtp 0 username "user@smtp.com"
smtp 0 mail_from "user@mail.com"
smtp 0 retry_dly 10
event 0 etemp "event.eml"
event 0 emax 10
event 0 etrig 9
event 0 to "uksupport@digi.com"
event 0 from "WR41 demo router"
event 0 subject "App note demo email"
event 0 action dly 90
```

This is the contents of the logcodes.dif file:

R54,1,9 e,

#### 4.2 Digi Transport Firmware Versions

This is the firmware \ hardware information from the unit:

```
Digi TransPort WR41-HXA1-DV1-XX(WR41v1) Ser#:100000 HW Revision: 7103a
Software Build Ver5146. Feb 08 2012 12:24:12 ZW
ARM Bios Ver 6.55 v36 399MHz B128-M128-F80-O100,0 MAC:00042d000000
Power Up Profile: 0
Async Driver
                          Revision: 1.19 Int clk
Ethernet Driver
                          Revision: 1.11
Firewall
                          Revision: 1.0
EventEdit
                          Revision: 1.0
Timer Module
                          Revision: 1.1
(B)USBHOST
                          Revision: 1.0
SDMMC
                          Revision: 1.0
L2TP
                          Revision: 1.10
PPTP
                          Revision: 1.00
TACPLUS
                          Revision: 1.00
MODBUS
                          Revision: 0.00
MultiTX
                          Revision: 1.00
                          Revision: 1.12
LAPB
X25 Layer
                          Revision: 1.19
MACRO
                          Revision: 1.0
PAD
                          Revision: 1.4
V120
                          Revision: 1.16
TPAD Interface
                          Revision: 1.12
GPS
                          Revision: 1.0
```

```
Revision: 1.0
SCRIBATSK
BASTSK
                           Revision: 1.0
PYTHON
                           Revision: 1.0
ARM Sync Driver
                           Revision: 1.18
TCP (HASH mode)
                           Revision: 1.14
TCP Utils
                           Revision: 1.13
PPP
                           Revision: 1.19
                           Revision: 1.5
WEB
                           Revision: 1.1
SMTP
                           Revision: 1.5
FTP Client
FTP
                           Revision: 1.4
IKE
                           Revision: 1.0
PollANS
                           Revision: 1.2
PPPOE
                           Revision: 1.0
                          Revision: 1.4
MODEM CC (Option 3G)
FLASH Write
                           Revision: 1.2
Command Interpreter
                           Revision: 1.38
SSLCLI
                           Revision: 1.0
OSPF
                           Revision: 1.0
BGP
                           Revision: 1.0
QOS
                           Revision: 1.0
                           Revision: 1.0
PWRCTRL
                           Revision: 1.0
RADIUS Client
SSH Server
                           Revision: 1.0
                          Revision: 1.0
SCP
CERT
                           Revision: 1.0
LowPrio
                           Revision: 1.0
Tunnel
                           Revision: 1.2
OVPN
                           Revision: 1.2
iDigi
                           Revision: 2.0
OK
```